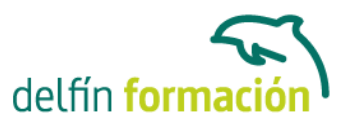

### **USO Y GESTION DEL CORREO ELECTRONICO**

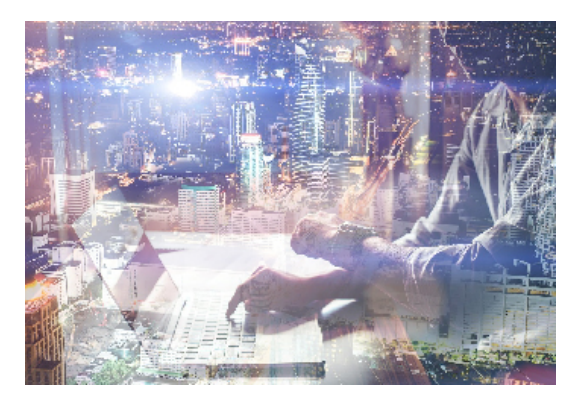

### **Dirigido a: Objetivos:**

Actualmente es imprescindible utilizar la técnica adecuada para manejar todas las posibilidades que ofrece el correo electrónico. En el ámbito profesional y personal, este medio de comunicación se ha convertido en el más utilizado. Protocolos de transporte, configuración de una cuenta de correo, agregar firma, insertar sonido, libreta de direcciones, programas de mensajería instantánea, creación de cuentas de correos, Webmail… conceptos que aprenderá a utilizar en un curso eminentemente práctico.

### **Contenidos formativos:**

- 1 Correo electrónico
- 1.1 Qué es el correo electrónico
- 1.2 Ventajas
- 1.3 Protocolos de transporte smtp, pop
- 1.4 Las direcciones de correo electrónico
- 1.5 Outlook Express
- 1.6 Configuración de una cuenta de correo
- 1.7 Enviar un mensaje
- 1.8 Adjuntar ficheros en un correo electrónico
- 1.9 Personalizar nuestros mensajes
- 1.10 Agregar una firma
- 1.11 Insertar un sonido
- 1.12 Recibir y leer mensajes
- 1.13 Mantenimiento de los mensajes
- 1.14 Imprimir un mensaje
- 1.15 Eliminar un mensaje
- 1.16 Mantenimiento de la Libreta de direcciones
- 1.17 Práctica Correo electrónico
- 1.18 Cuestionario: Correo electrónico
- 2 Programas de mensajería instantánea
- 2.1 Ventajas de utilizar Windows Live Messenger
- 2.2 Instalación de Windows Live Messenger
- 2.3 Iniciar la sesión

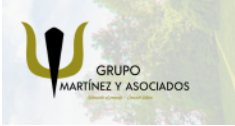

**3** 965 34 06 25 **3** 607 74 52 82 component informacion.es

(iii) www.delfinformacion.com

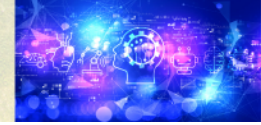

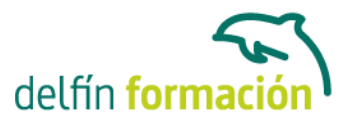

- 2.4 Crear una cuenta de correo
- 2.5 Configuración
- 2.6 Pantalla principal
- 2.7 Vínculos rápidos
- 2.8 Añadir contactos
- 2.9 Enviar un mensaje
- 2.10 Personalizar nuestros mensajes
- 2.11 Transferir archivos
- 2.12 Videollamadas
- 2.13 Añadir contactos
- 2.14 Cuestionario: Programas de mensajería instantánea
- 3 Webmail
- 3.1 Introducción
- 3.2 Crear una cuenta de correo Webmail
- 3.3 Acceda a su cuenta Hotmail
- 3.4 Página principal de Hotmail
- 3.5 Escribir y enviar mensajes
- 3.6 Adjuntar archivos
- 3.7 Añadir firma
- 3.8 Filtrar mensajes
- 3.9 La libreta de direcciones
- 3.10 Gmail
- 3.11 Características principales
- 3.12 Práctica Añadir una cita al Calendario
- 3.13 Práctica Abrir documento
- 3.14 Cuestionario: Webmail
- 3.15 Cuestionario: Cuestionario final
- 4 Conociendo Outlook
- 4.1 Uso del Panel de exploración
- 4.2 Outlook para hoy
- 4.3 Bandeja de entrada
- 4.4 Bandeja de salida
- 4.5 Borrador
- 4.6 Correo electrónico no deseado
- 4.7 Elementos eliminados
- 4.8 Elementos enviados
- 4.9 Carpetas de búsqueda
- 4.10 Grupo Calendario
- 4.11 Grupo Contactos
- 4.12 Grupo Tareas
- 4.13 Grupo Notas

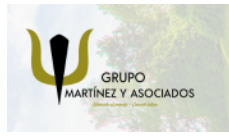

**3** 965 34 06 25 **3** 607 74 52 82 **O** info@delfinformacion.es

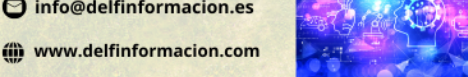

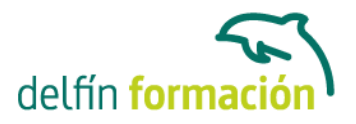

- 4.14 Grupo Lista de carpetas
- 4.15 Grupo Accesos directos
- 4.16 Grupo Diario
- 4.17 Práctica simulada Vaciar elementos eliminados
- 4.18 Simulación Reconocer grupos del Panel de exploración
- 4.19 Práctica Conociendo Outlook
- 4.20 Cuestionario: Conociendo Outlook
- 5 Personalización del entorno de trabajo
- 5.1 Mostrar u ocultar el Panel de exploración
- 5.2 Visualización de mensajes
- 5.3 Carpetas favoritas
- 5.4 Barras de herramientas
- 5.5 Práctica simulada Cambiar la forma de visualizar los mensajes
- 5.6 Simulación Trabajar con diferentes Barras de herramientas
- 5.7 Práctica Personalización del entorno de trabajo
- 5.8 Cuestionario: Personalización del entorno de trabajo
- 6 Correo electrónico
- 6.1 Vídeo Real Correo electrónico
- 6.2 Configurar una cuenta de correos
- 6.3 Creación de un mensaje nuevo
- 6.4 Comprobación de direcciones de destinatarios
- 6.5 Vídeo Real Errores en las direcciones electrónicas
- 6.6 Adjuntar un archivo a un mensaje
- 6.7 Uso de compresores
- 6.8 Normas para un correcto uso del correo electrónico
- 6.9 Práctica simulada Nuestro primer correo electrónico
- 6.10 Simulación Envío de adjuntos
- 6.11 Práctica Correo electrónico
- 6.12 Cuestionario: Correo electrónico
- 7 Enviar y recibir mensajes
- 7.1 Enviar y recibir mensajes
- 7.2 Recuperar y eliminar mensajes
- 7.3 Responder un mensaje recibido
- 7.4 Reenviar un mensaje
- 7.5 Recibir mensajes con datos adjuntos
- 7.6 Enviar correos como mensajes adjuntos
- 7.7 Envío de una URL en un mensaje
- 7.8 Crear un vínculo a una dirección de correo electrónico
- 7.9 Práctica simulada Añadir un correo como archivo adjunto
- 7.10 Simulación Responder y reenviar

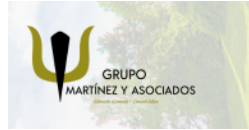

**3** 965 34 06 25 **3** 607 74 52 82 component informacion.es

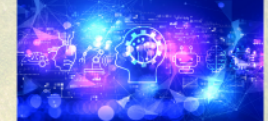

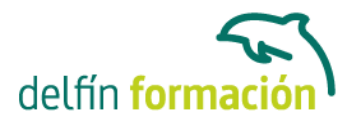

7.11 Práctica - Enviar y recibir 7.12 Cuestionario: Enviar y recibir 8 Lista de contactos 8.1 Construir una lista de contactos 8.2 Añadir información detallada 8.3 Buscar un contacto 8.4 Organización de los contactos 8.5 Crear una carpeta nueva para guardar contactos 8.6 Crear una lista de distribución 8.7 Crear un contacto desde un e-mail 8.8 Exportar e importar la lista de contactos 8.9 Enviar la información de un contacto a otro 8.10 Libreta de direcciones 8.11 Gestión de la Libreta de direcciones 8.12 Práctica simulada - Exportar la lista de contactos 8.13 Simulación - Usar la Libreta de direcciones 8.14 Práctica - Lista de contactos 8.15 Cuestionario: Lista de contactos 8.16 Cuestionario: Cuestionario final

**Duración:** 10 Horas

**Fecha Inicio:** -

**Fecha Fin:** -

**Horario:** -

**Lugar Impartición:** Consultar

**Precio:** 70,00€

**Descuentos:** Precio único

**Tipo de Formación:** -

**Requisitos:** Consultar

**Calendario:** Estamos actualizando el contenido, perdona las molestías.

\* Delfín Formación es una entidad inscrita y acreditada en el registro de Centros y Entidades de Formación Profesional para el Empleo de la Comunidad Valenciana.

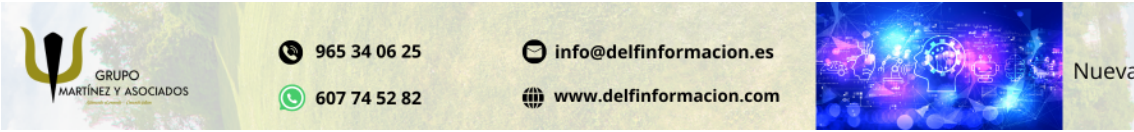

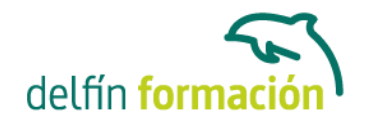

\* Si tienes cualquier duda, por favor Ilámanos al 965 34 06 25 o envíanos un WhatsApp al 607 74 52 82, te responderemos lo más rápido posible.

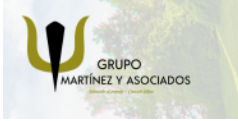

**3** 965 34 06 25 **607 74 52 82**  **O** info@delfinformacion.es

(ii) www.delfinformacion.com

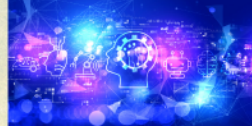